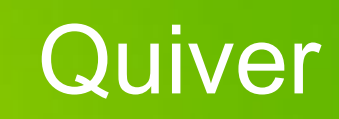

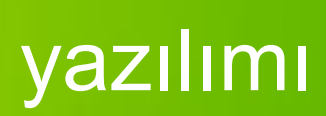

13:27 及 @ 画 と

**ME** 4.5G<sub>11</sub>

 $\ddot{\cdot}$ 

 $Q$ 

 $\leftarrow$ 

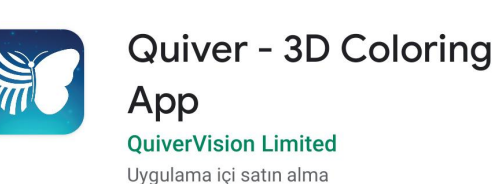

playstore dan bu yazılımı indirelim

Yenilikler • Son güncelleme: 23 Tem 2020

Kaldır

 $\rightarrow$ 

Aç

Bug fixes.

If you notice anything not working as expected, please contact us at support@quivervision.com

#### Bu uygulamaya puan verin

Düşüncelerinizi diğer kişilerle paylaşın

 $\overleftrightarrow{\mathbf{r}}$  $\overleftrightarrow{\mathbf{r}}$  $\overleftrightarrow{\lambda}$ ☆

#### Yorum yazın

Geliştirici iletişim bilgileri

 $\checkmark$ 

 $x^2$ 

### Beta programına katılın

П

Yeni özellikleri resmi olarak kullanıma sunulmadan önce deneyin ve geri bildiriminizi gelistiricive gönderin.

 $\bigcirc$ 

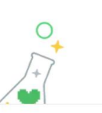

 $\blacktriangleleft$ 

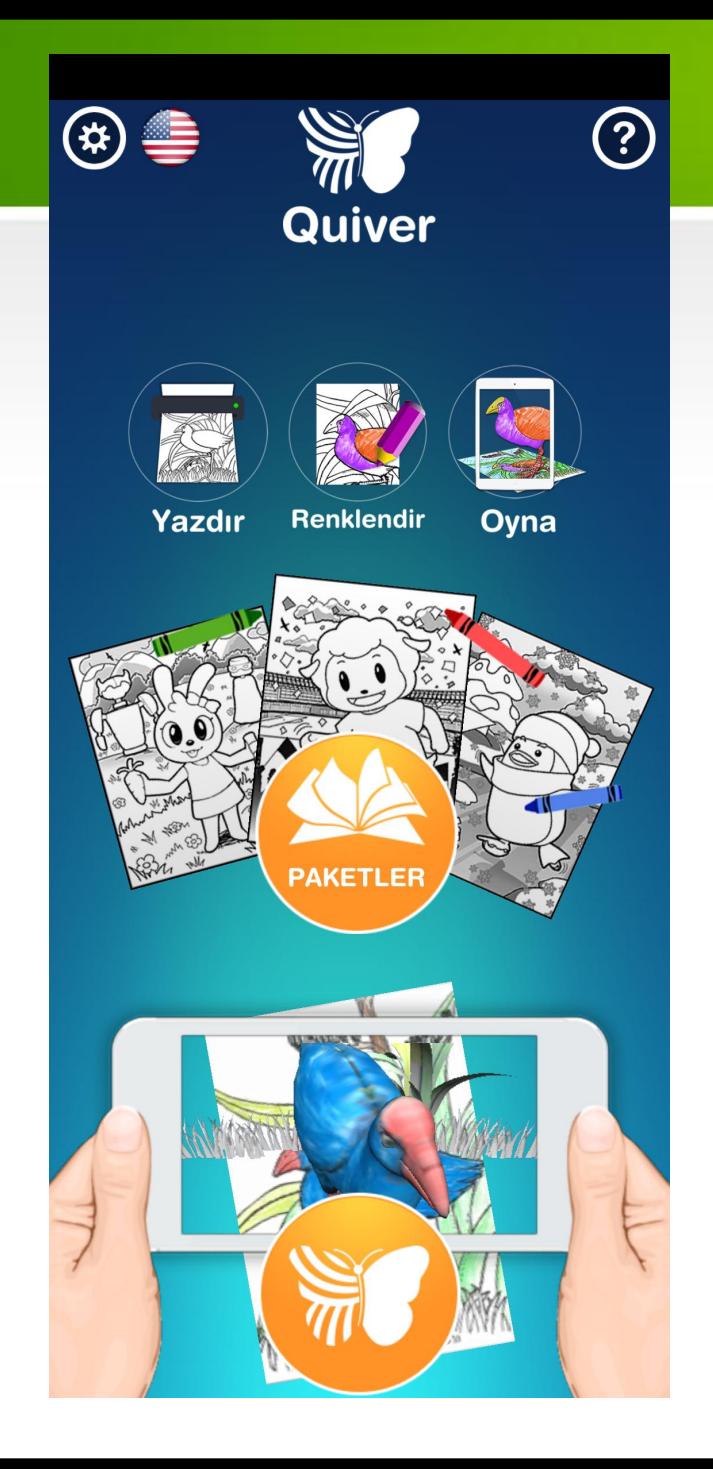

"Paketler" e tıklayalım.

Ücretsiz paketlerden birini seçiyorum.

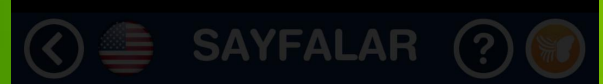

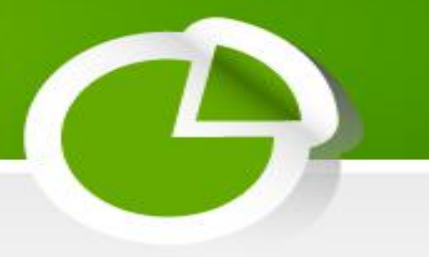

# Bir resim seçiyorum.

Sol alttaki yeşil yazdır düşmesine tıklıyoruz.

**Enjoy Summer** 

It's summer time! Tap the dolphin and watch<br>him do tricks.

**Summertime** 

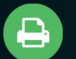

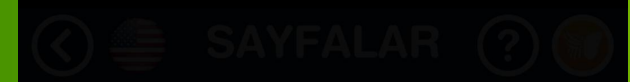

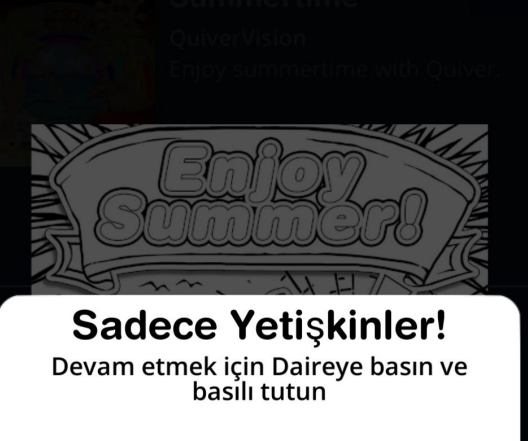

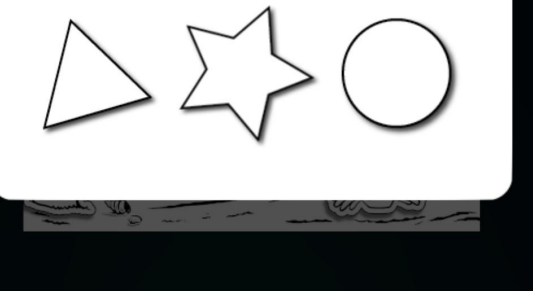

## **Enjoy Summer**

**Summertime** 

Uygun şekle basılı tutup devam ediyoruz.

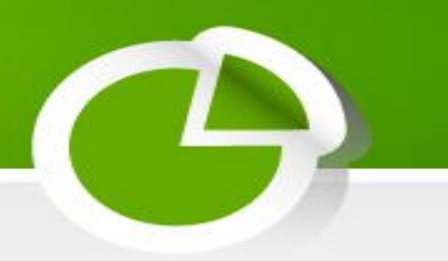

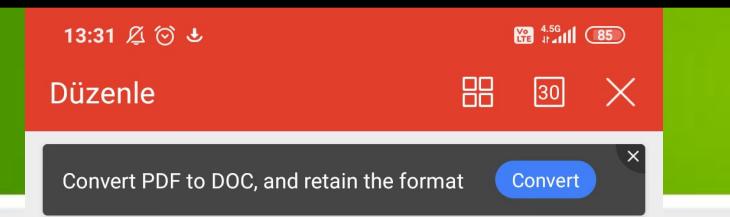

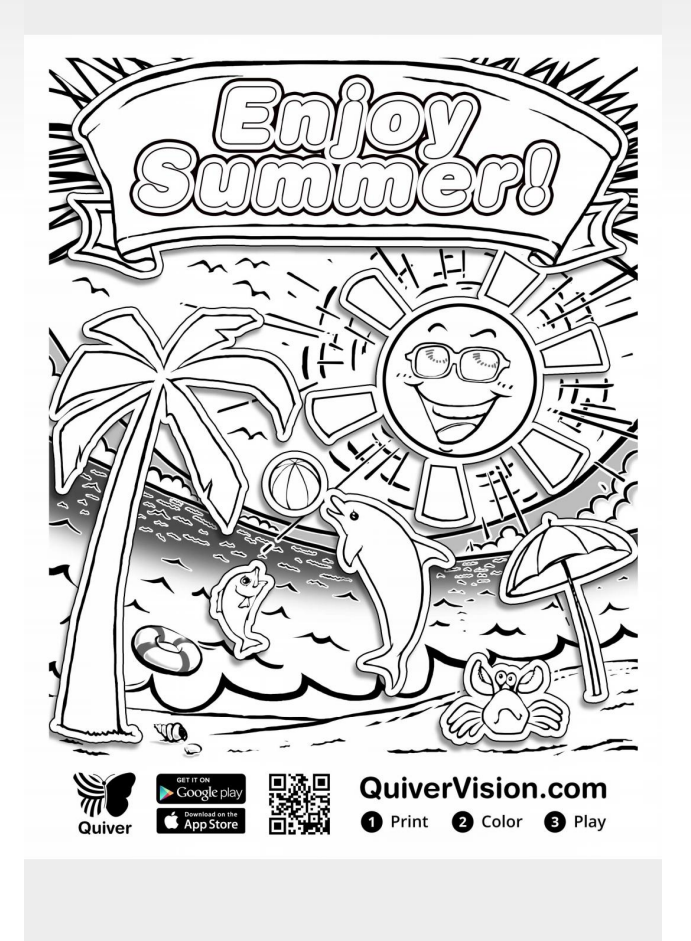

 $_{\rm{DD}}^{\rm{DD}}$ 

Araçlar

 $\Box$ 

Mobil Görünüm

 $\overrightarrow{C}$ 

Paylaş

 $\overline{\mathsf{W}}$ 

PDF'ten DOC'a

Bu resmin çıktısını almamız gerekiyor.

Paylaştan e-posta ile bilgisayara gönderip çıktı alınabilir. Telefon bilgisayara kablo ile bağlanıp çıktı alınabilir.

Öğrenciler çıktıyı istedikleri gibi boyuyorlar.

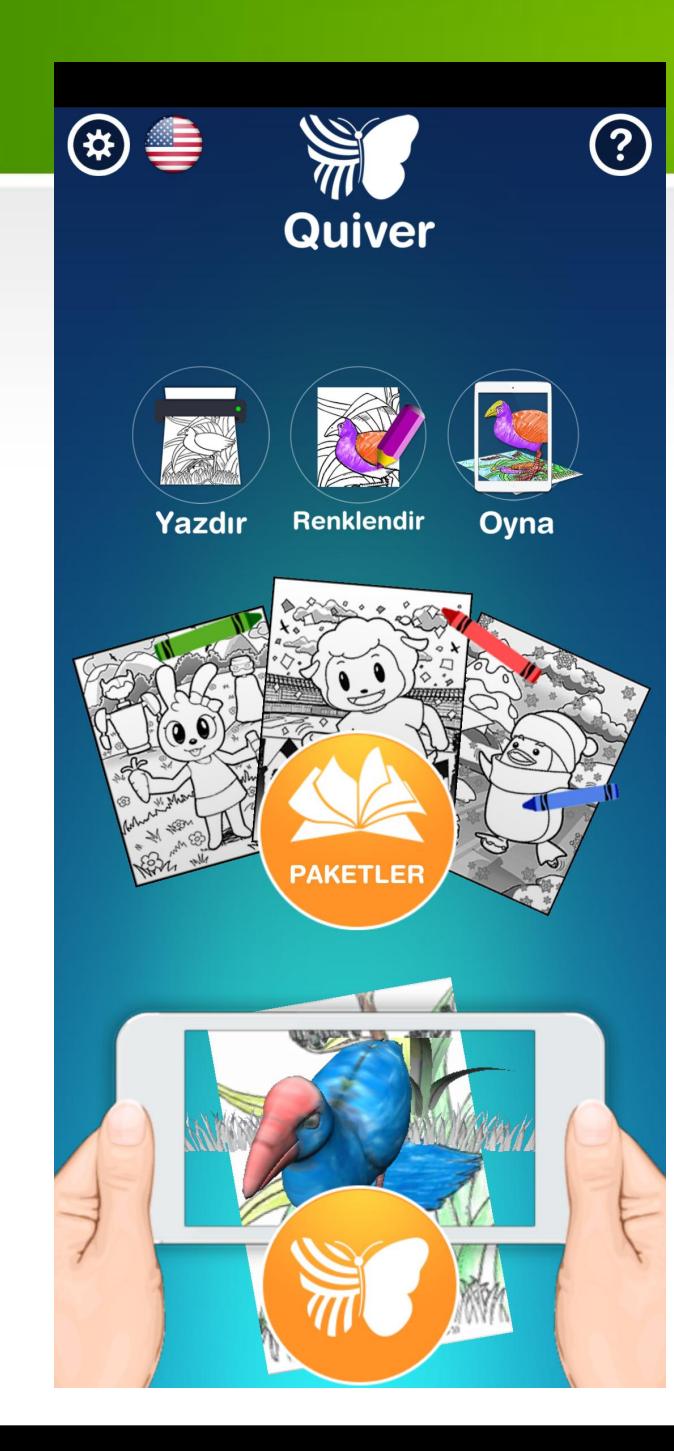

Telefondan "Quiver"i açıyoruz. "Oyna" a tıklıyoruz.

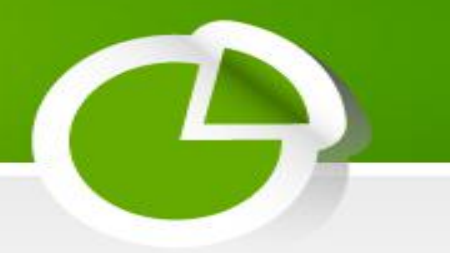

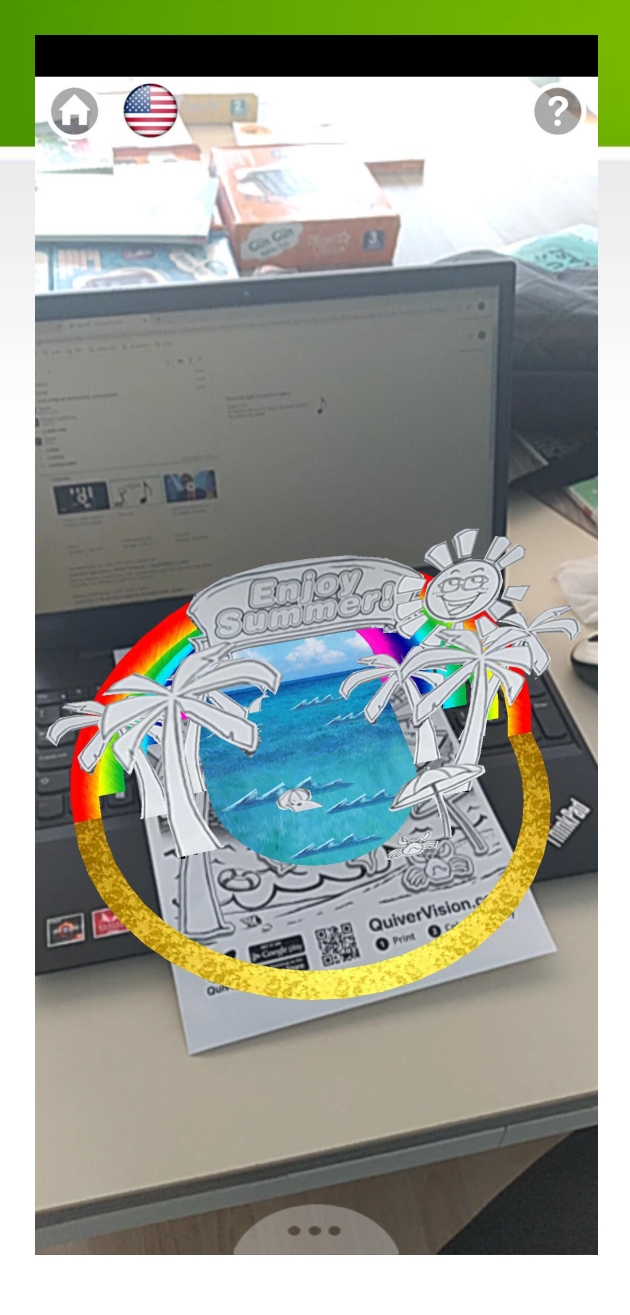

Kamera ile boyanan resmi çevreve içine alıyoruz. Mor renk olduktan sonra resim hareketleniyor.

Öğrencilerinize ve size iyi eğlenceler.

> Evren ERAKÇORA Bilişim Teknolojileri Öğretmeni